**Power Point!** Have you ever been given a power point show that you need to edit? To open a file that has been saved as a PPSX, you need to right click on the file name while it is closed and sits either on your desktop or in a directory.

Select New. The file will open up in power point. You can now edit the file and save it with a new name and with the PPTX file extension!

## **Free Online Photo editor!**

There are so many free online photo editors! If you need to edit an image and you don't have Photoshop! Try using Photopea! https://www.photopea.com/ or If you need something that is easier to use try https://pixlr.com/editor/

## VIEWPURE

**ViewPure -** All the great YouTube video goodness minus all the ads and links. Paste your YouTube URL in the box provided. You will see the YouTube video show in the window without adds taking up the screen.

If you want to start the video at a specific place; right click on the white ball that moves along the timeline bar while the video is playing and select "Copy video URL at the current time". Paste that URL as a link in your document; or Power Point, it will take you to YouTube and start the video at the point you selected. You can also link from BlackBoard to ViewPure.

Videos will also play from within Blackboard. Remember when using these tools; if the video goes away on YouTube– the link will no longer work! http://viewpure.com/

## GOOGLE

**Edit PDFs with Google Docs!** You can save time by using Google Docs instead of a moreexpensive PDF editor to alter a PDF document.

First, upload your document to Google Docs; then check the Convert text from PDF and image files to Google documents box, which converts a PDF document into an editable rich-text document (this works best if the PDF is mostly text).

You can then edit it online and download the document as a PDF or text file!

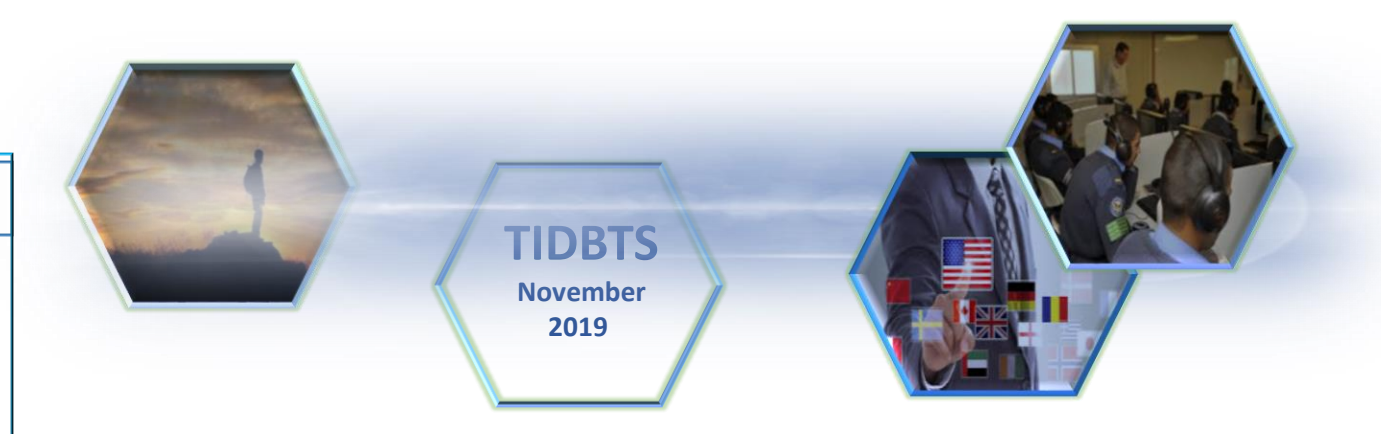

## WIKI TOOLS

Wikipedia and other wiki tools such as wikibooks, wikicommons can be shown in many foreign languages! Visit ttps://www.wikipedia.org/ to see all the tools that are available and what languages they can be viewed in!